Escolha a organização Celepar, preencha o ca mpo Nome do usuário com o seu login e informe a senha. Pressione o botão Conectar.

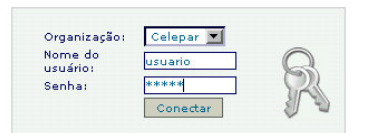

A página inicial do *Expres s<sup>o</sup>Livre* é apresentada a seguir, na parte superior da tela aparecem os ícones das funcionalidades disponibilizadas, que serão explicadas abaixo.

Na parte esquerda da tela existe um menu retrátil, clique no botão para expandi-lo. O menu muda conforme o contexto.

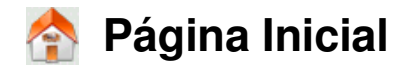

A página inicial do mostra um pequeno calendário, a agenda do dia e mensagens novas. Para mudar a ordem do que aparece primeiro, se a agenda ou as mensagens, clique nos ícones .

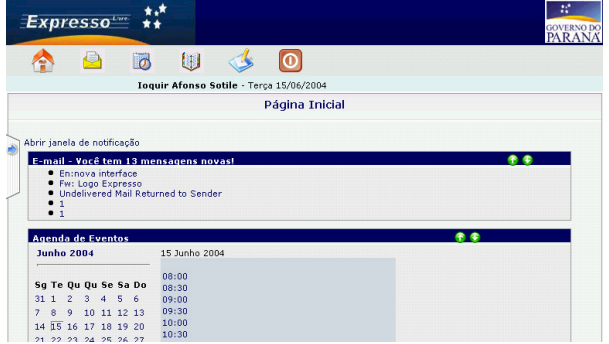

Se você clicar no assunto de uma das novas mensagens, o módulo de correio é aberto e a mensagem exibida. O módulo de agenda é aberto se for clicado no calendário. Se você clicar em um compromisso do dia, ele é aberto, e se clicar em um horário vazio é possível incluir um compromisso.

## **Correio**

A tela inicial do correio é a Caixa de Entrada, onde as mensagens aparecem em ordem decrescente de data.

Clique sobre o assunto para ler a mensagem.

Para excluir ou mover mensagens para uma pasta, selecioneas clicando no quadrado branco à sua esquerda e depois em  $\mathbb{C}$  Remover

ou na caixa de escolha

. U ma opção nas Configurações indica se o Remover apaga imediatamente as mensagens ou as copia para a pasta Lixeira.

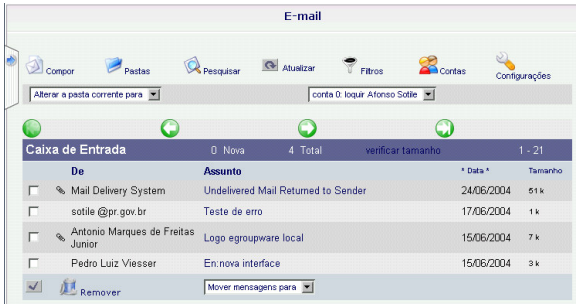

Utilize os botões  $\bigcirc$  para navegar entre as páginas da caixa de entrada, se houver mais que uma. Note que os botões centrais retrocedem e avançam uma página, já os das bordas vão para a primeira e últi ma páginas. Quando a ação de avançar ou retroceder não se aplica, por exemplo quando há poucas mensagens na pasta, os botões aparecem "apagados":

Clique em **para criar uma nova mensagem.** Informe os destinatários nos ca mpo s Para, CC e CC O. Você pode pesquisar destinatários em sua agenda pessoal, clicando em <sup>Catálogo de Endereços</sup>, ou no catálogo geral, clicando em Catálogo Geral.

Para anexar arquivos, utilize o Anexar arquivo

Depois que tiver escrito sua mensagem na área inferior da tela, clique em **a Enviar** 

O botão <sup>Pastas</sup> permite gerenciar as pastas na caixa postal.

A opção **B** Pesquisar busca por um conteúdo ou critério específicos dentro de uma ou mais pastas.

 deve ser utilizado para procurar por novas mensagens no servidor. Utilize este botão ao invés do botão de atualizar do seu navegador.

Em é possível criar regras para a exclusão e movimentação de mensagens da caixa postal. Clique em Novo Filtro para incluir um filtro.

Importante: os filtros não são automáticos, ou seja: para aplica-los é necessário abrir a tela de filtros e clicar em

Clicando no ícone **é** contas é possível configurar o *Expres s<sup>o</sup>Livre* para acessar outros servidores de e-mail.

No módulo de correio, a escolha da conta em uso é feita na caixa  $\int$ conta 0: loquir Afonso Sotile  $\vert \bullet \vert$ , logo abaixo do ícone de Filtros.

A opção de contigurações permite alterar algumas opções de exibição do módulo correio.

Nas opções, marque a opção Mostrar mensagem em uma nova janela se desejar ler as mensagens em janelas independentes. Clique em <sup>Enviar</sup> para salvar as alterações. Importante: se desejar janelas independentes, não utilize supressores de "pop-up" em seu navegador.

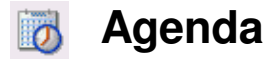

A agenda permite várias formas de visualização, para alternar entre elas clique em um dos ícones:  $\sum$  mm  $\sum$ 

que apontam para Hoje, Esta semana, Este mês, Este ano e Planejar, respectivamente.

Em várias partes da agenda há atalhos para a criação de compromissos e mudança de visualização. **Junho 2004** Quando o calendário mensal é mostrado, .<br>Sg Te Qu Qu Se Sa Do clicar no mês e ano abre a visão Este mês, 7 8 9 10 11 12 13 clicar em um dos dias do calendário abre a 21 22 23 24 25 26 27 visualização do dia escolhido: 28 29 30 1 2 3 4

Na visão diária, a inclusão de 88:00 08:30 compromissos pode ser feita clicando-se 09:00 no horário desejado:

Nas visões semanal e mensal, a inclusão é feita  $T$ e<br> $\begin{bmatrix} 6 & 1 & 0 \\ 0 & 0 & 0 \\ 0 & 0 & 0 \end{bmatrix}$ clicando-se no símbolo de mais:

Se clicar no dia, será aberta a visualização diária.

Uma entrada de agenda pode incluir localização, ter uma categoria para visualização, localização, alarme e repetição. O compromisso pode durar minutos ou mesmo dias. Participantes podem ser convidados.

Antes de utilizar as categorias de agenda, cadastre-as na opção Editar categorias no menu retrátil à esquerda (clique em para expandir o menu).

É possível convidar outros usuários do *ExpressoLivre* para participar do evento. Os Participantes podem ser escolhidos a partir de uma lista, clique no nome na janela à esquerda e então no botão Adicionar para incluir, para excluir clique no nome na janela à direita e então em Remover:

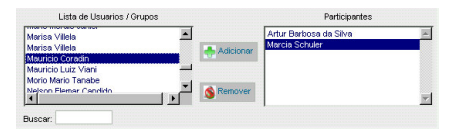

Para acelerar a busca digite as iniciais do nome no campo Buscar.

Os convidados receberão uma mensagem avisando e deverão ir até sua agenda, abrir o compromisso, clicar no "Sem resposta" ao lado de seu nome e então aceitar ou declinar o convite.

## **Catálogo de Endereços**

O catálogo de endereços pessoais permite o cadastramento de várias informações sobre seus contatos.

Antes de utilizar as categorias do Catálogo de Endereços, cadastre-as na opção Editar categorias no menu retrátil à esquerda (clique em  $\sum$  para expandir o menu).

Clique no botão Adicionar para incluir uma nova entrada. As opções de adicionar Vcard, Importar contatos e CSV e exportar contatos podem ser úteis na troca de informações com outros produtos como o Netscape, IE ou Organizer.

## **Desconectar**

Clique neste botão para fechar sua conexão com o *ExpressoLivre* .

Isto é importante para evitar que sua conexão fique aberta no servidor. Enquanto a sessão não expirar, se você apenas abrir outro endereço no navegador, o *ExpressoLivre* poderá ser aberto na estação sem que seja necessário informar a senha.

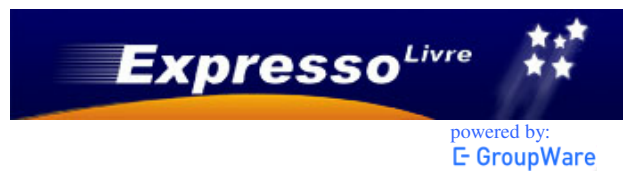

<sup>O</sup>*ExpressoLivre* é um conjunto de softwares livres, para utilização com navegadores internet, que implementa solução de correio eletrônico, trabalho em grupo e colaboração.

Estão disponíveis os módulos de correio, agenda, catálogo geral e pessoal.

<sup>O</sup>*ExpressoLivre* pode ser acessado de qualquer lugar, independente da plataforma utilizada.

Acesse o *ExpressoLivre* pelo endereço:

## **http://expresso.pr.gov.br**

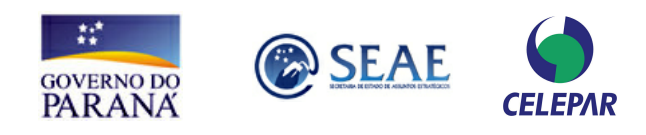

<sup>O</sup>*ExpressoLivre* utiliza o e-Groupware (http://www.egroupware.org.br) Sua licença está de acordo com o GPL.

Desenvolvido pela Rua Mateus Leme, 1561 Central de Atendimento Celepar: 350-5007